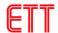

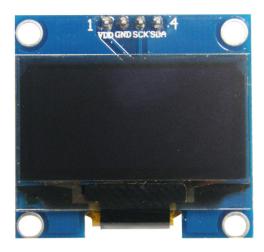

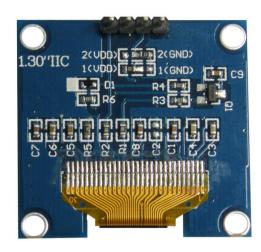

## **SPECIFICATIONS**

- Use CHIP No.SH1106
- Use 3.3V-5V POWER SUPPLY
- Graphic LCD 1.3" in width with 128x64 Dot Resolution
- White Display is used for the model OLED 1.3 I2C WHITE and blue Display is used for the model OLED 1.3 I2C BLUE
- Use I2C Interface
- Directly connect signal to Microcontroller 3.3V and 5V without connecting through Voltage Regulator Circuit
- Total Current when running together is 8 mA
- PCB Size: 33.7 mm x 35.5 mm

## Table shows name and function of Pin OLED

| Pin No. | Pin Name | Description                             |
|---------|----------|-----------------------------------------|
| 1       | VDD      | Pin Power Supply for LCD, using 3.3V-5V |
| 2       | GND      | Pin Ground                              |
| 3       | SCK      | Pin SCL of I2C Interface                |
| 4       | SDA      | Pin SDA of I2C Interface                |

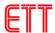

# Example of connecting with Board Arduino

This example illustrates how to connect together with Board Arduino, in this case, it is Board ET-BASE AVR EASY328. It is used together with Program Arduino and Library "u8glib" ( <a href="https://github.com/olikraus/u8glib/">https://github.com/olikraus/u8glib/</a>) to connect and communicate to Module OLED.

- Firstly, install Library"u8glib"; go to Menu Sketch > Include Library > Add.ZIP Library...

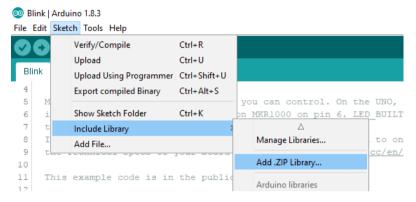

- Go to Folder Lib Arduino\u8glib in CD-ROM; next, choose U8glib Arduino-1.19.1.zip as shown in the picture below.

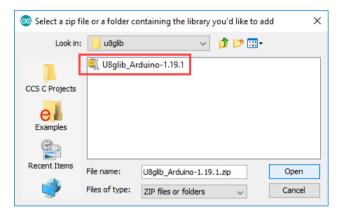

- Wire Circuit as shown in the picture below

#### **ET-BASE AVR EASY328**

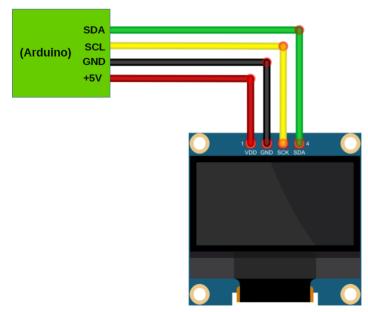

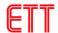

-Open Example Program in Folder Examples provided with CD-ROM; and finally, upload the program into board.

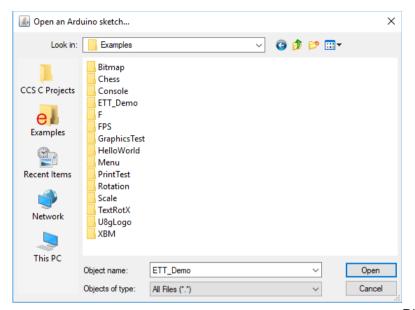

Diagram shows

# dimensions of Module OLED 1.3 LED

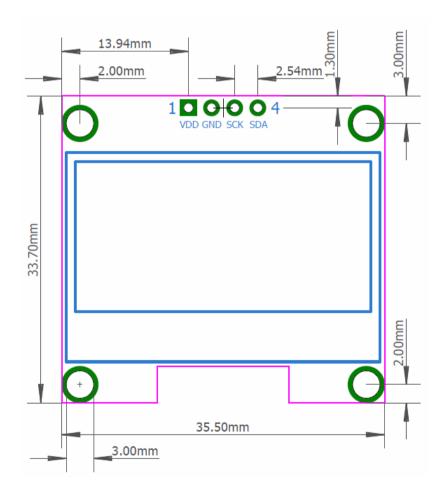